# **RADTEL**

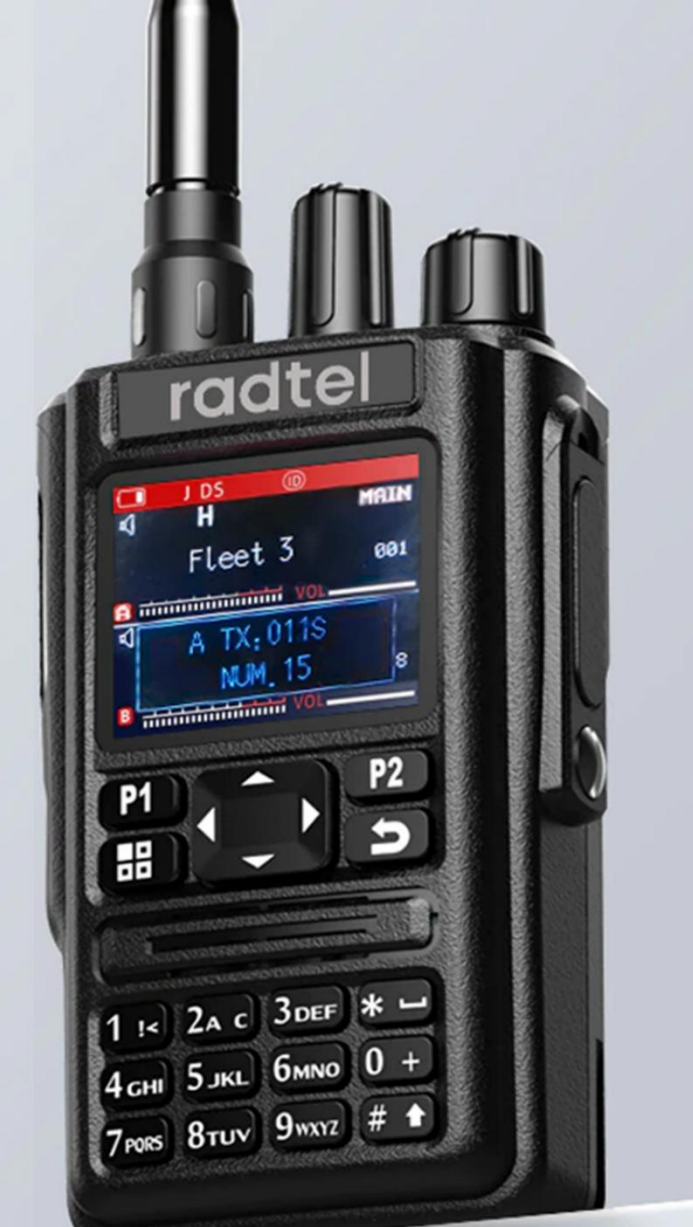

## **6 Bands**

136-180MHz(TX/RX) 200-260MHz(TX/RX) 350-400MHz(TX/RX) 400-520MHz(TX/RX) 108-136MHz(AM RX) 66-108MHz(FM RX) Bluetooth 2.4G ISM

**RT-490** 

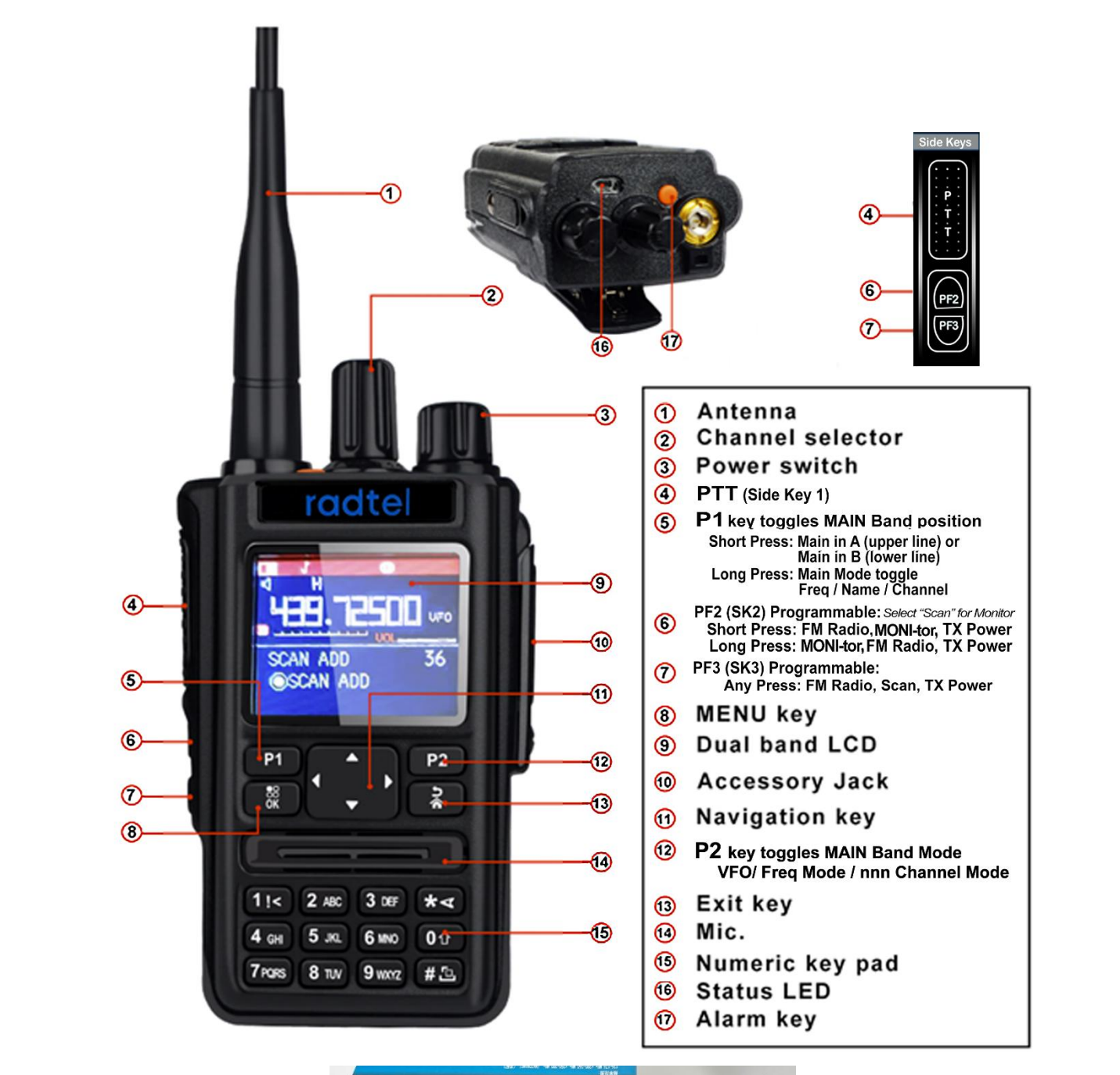

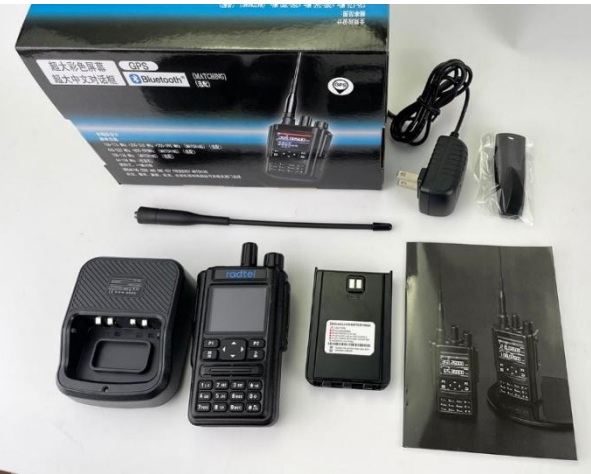

## **FUNKTIONEN**

- 1. Frequenzband:
	- FM 65-108 MHz (Empfangen)
	- VHF 108-136 MHz (AM-Empfang)
	- VHF 136‒174 MHz (RX&TX) oder
	- UHF 220‒260 MHz (RX&TX) oder
	- UHF 350‒390 MHz (RX&TX) oder
	- UHF 400‒520 MHz (RX&TX)
	- BLW 2,4 GHz ISM
- 2. Arbeitsmodus: Frequenzmodus/Kanalmodus
- 3. UKW-Radio
- 4. Dual-Standby
- 5. 50 CTCSS/105 DCS
- 6. RX CTCSS/EICS ., TX CTCSS/DCS können individuell eingestellt werden
- 7. GESAMT
- 8. Sprachverschlüsselung (Frequency Hopping)
- 9. Frequenzschritt: 2,5K/5K/6,25K/10K/12,5K/20K/25K/50K
- 10. Batteriesparen
- 11. Frequenz umkehren / Herumreden
- 12. VOX
- 13. Sperre bei belegtem Kanal

14. Warnung bei niedrigem Batteriestand / Spannungsanzeige

15. Automatische Hintergrundbeleuchtung

- 16. Kanalanzeige: Name des Frequenzkanals
- 17. Scan: Zeit/Träger/Suche
- 18. Frequenzmodus: Frequenzdifferenz+/Frequenzdifferenz -
- 19. Frequenzmodus: Frequenzdifferenzbereich: 0 -99,99951 VIHz
- 20. Frequenzmodus: Kanalspezifikationen bearbeiten/speichern
- 21. 256 Speicherkanäle
- 22. Notfall
- 23. Frequenzscan
- 24. DTMF
- 25. GPS (optional)
- 26. Anpassung der Boot-Schnittstelle
- 27. PC-Programmierung
- 28. Drahtlose Programmierung über Bluetooth (optional)

## **TASTATUR Funktionsbeschreibung**

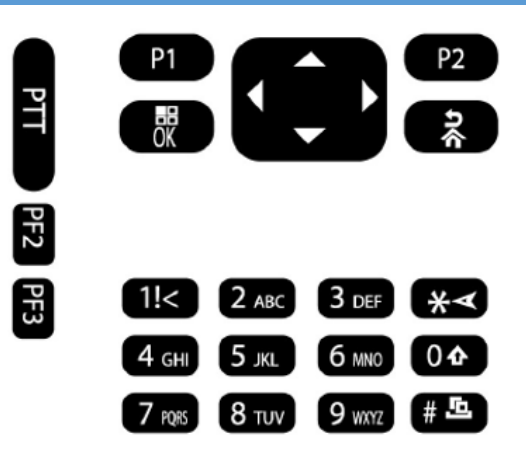

- 1. P1 Kurz drücken: A/B-Band wechseln. Langes Drücken: Wechseln Sie im Kanalmodus in den Kanalanzeigemodus
- 2. P2 Kurz drücken: Frequenzmodus und Kanalmodus umschalten. Langes Drücken: Ein-/Ausschalten der ANI-Namensanzeigefunktion

Funktionstastatur -**Auswählen/bestätigen**

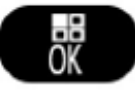

#### **Rufen Sie das Menü auf und wählen Sie dann die Option in der Menüliste aus**

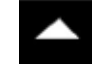

Lange drücken, um die Menüoption im Scanmodus schnell zu ändern oder um die Scanrichtung nach oben zu ändern

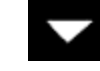

Lange drücken, um die Menüoption im Scanmodus schnell zu ändern oder die Scanrichtung nach unten zu ändern

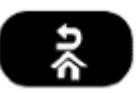

Im Eingabestatus werden durch "Rückgängig" eingegebene Informationen gelöscht

#### **NUMERISCHE TASTATUR**

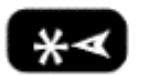

Geben Sie Informationen ein, während Sie sich im Programmiermenü befinden oder bis

Geben Sie nicht standardmäßiges CTCSS/DCS ein und verwenden Sie bei Bedarf die Taste

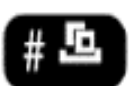

## Kurzes Drücken: Durchschalten Umkehrfrequenz/Herumsprechen/Normalmodus

Langes Drücken: Tastatur sperren/entsperren Langes Drücken: (über 2 Sekunden): wechselt zwischen Aktiver Frequenz-/Kanalsuchlauf

Kurz drücken bei der DTMF-Bearbeitung: Mit der \*-Taste beenden, wenn weniger als 6 Ziffern vorhanden sind. Kurz drücken im FM-Modus: Aktiviert die FM-Kanalsuche

**[SOS]-Taste**Lange drücken, um die SOS-Funktion aufzurufen, kurz drücken, um die SOS-Funktion zu verlassen

#### **KNOPF ZUM EIN- ODER AUSSCHALTEN DER LEISTUNGSLAUTSTÄRKE**

#### Drehung im Uhrzeigersinn:

- Wenn "Aus" aktiviert ist, wird das Gerät eingeschaltet

- Wenn aktiviert, wird die Lautstärke erhöht.

Drehung gegen den Uhrzeigersinn:

- Wenn eingeschaltet, wird das Gerät ausgeschaltet

- Wenn aktiviert, wird die Lautstärke verringert

## **STATUSANZEIGE**

Rotes Licht = TX (Senden) Grünes Licht = RX Empfangen)

## **EXTERNE BUCHSE FÜR OHRHÖRER ODER PROGRAMMIERKABEL**

Seitentaste 1 (PTT): Im SOS-Modus kurz drücken, um SOS zu verlassen

Seitentaste 2: Funktionen über Programmiersoftware einstellen

Seitentaste 3: Lange drücken, um den MONI-Modus (Monitor) zu aktivieren.

Funktion für Kurzdruck über Programmiersoftware einstellen

#### **MULTI-TASTEN**

**1750-Hz-Ton**: Drücken Sie beide**PTT**Und**MONI**

**DTMF:**Drücken Sie beides**PTT**PlusZifferntasten Plus

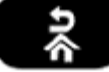

um DTMF 0-9, ABCD\*# zu übertragen

#### **BILDSCHIRMANZEIGE**

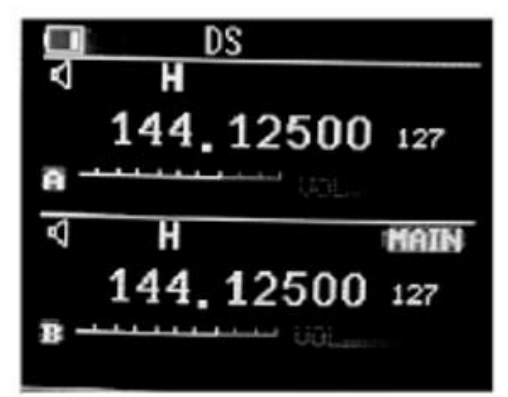

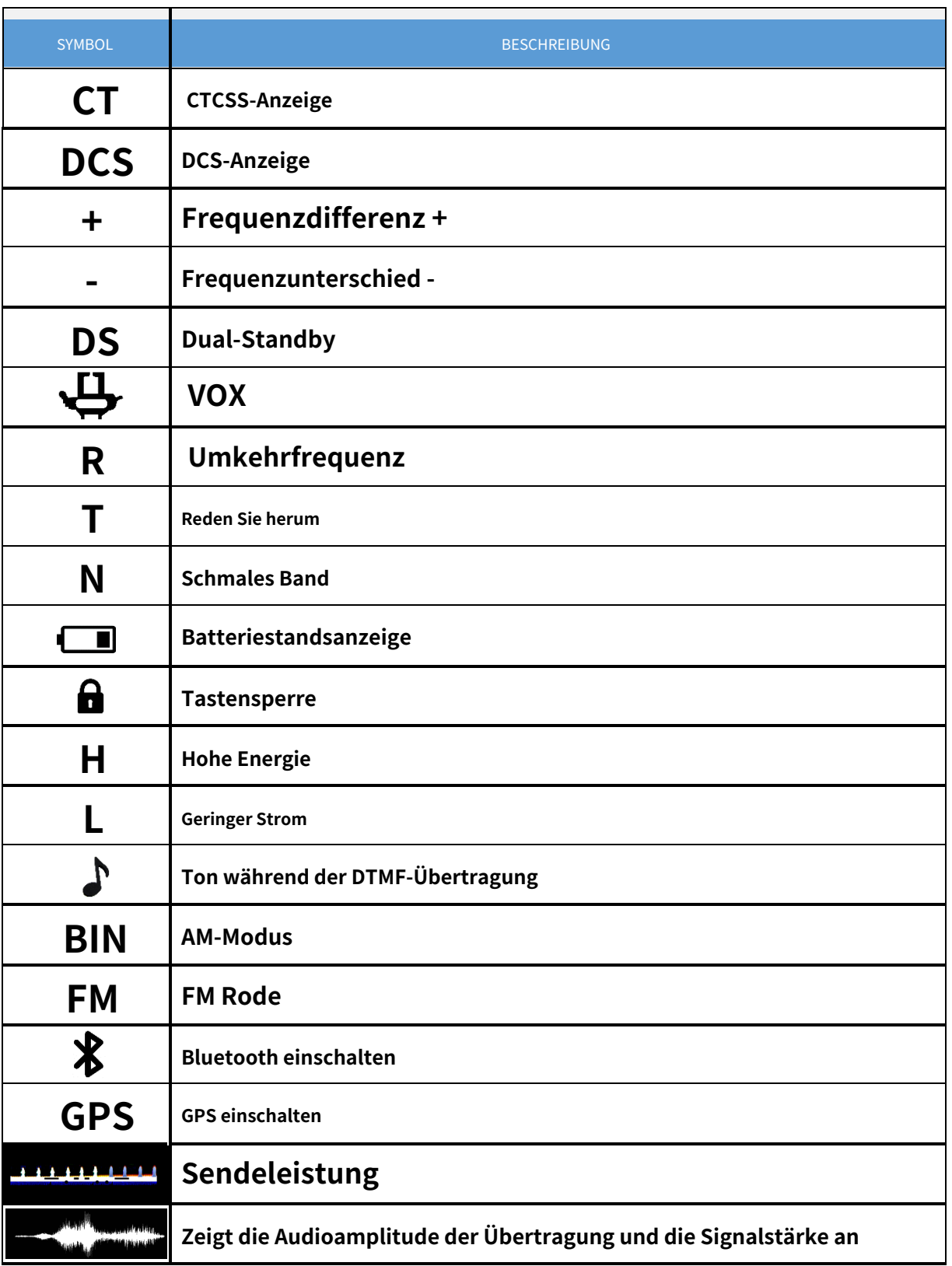

# **MENÜLISTE**

#### **Hinweis: Achten Sie beim Aufrufen des Menüs auf die Auswahl ist für [A]-Band oder [B]-Band**

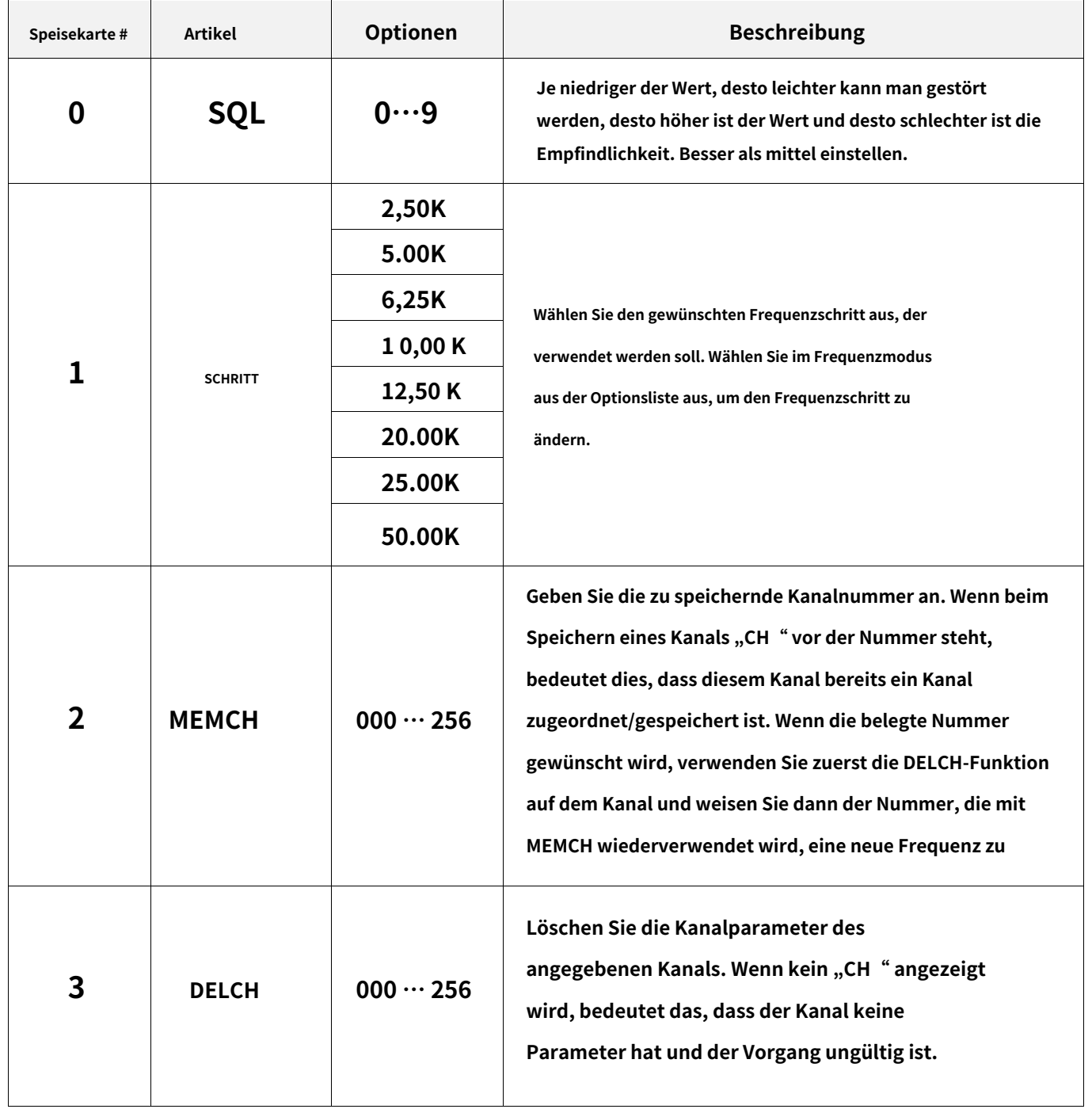

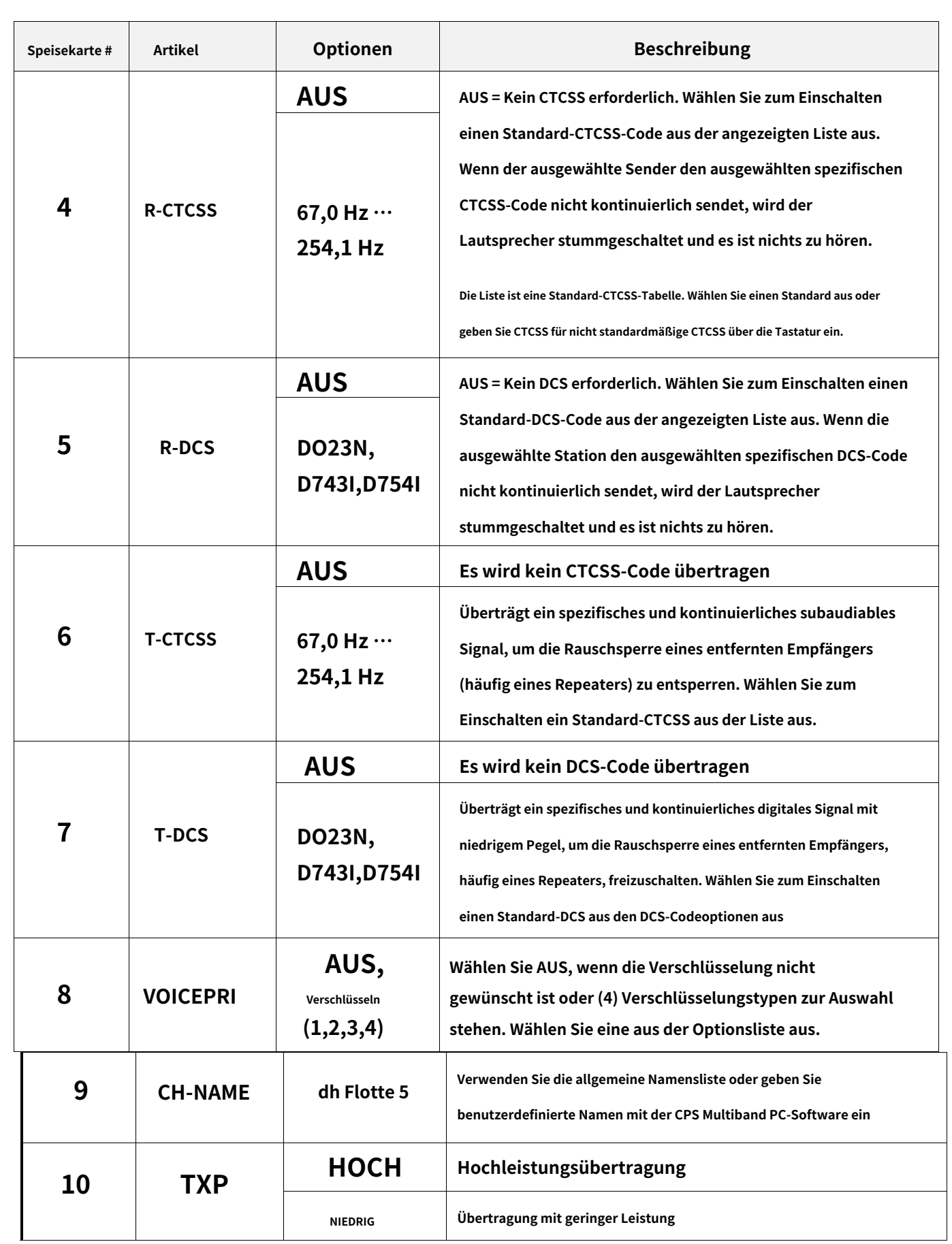

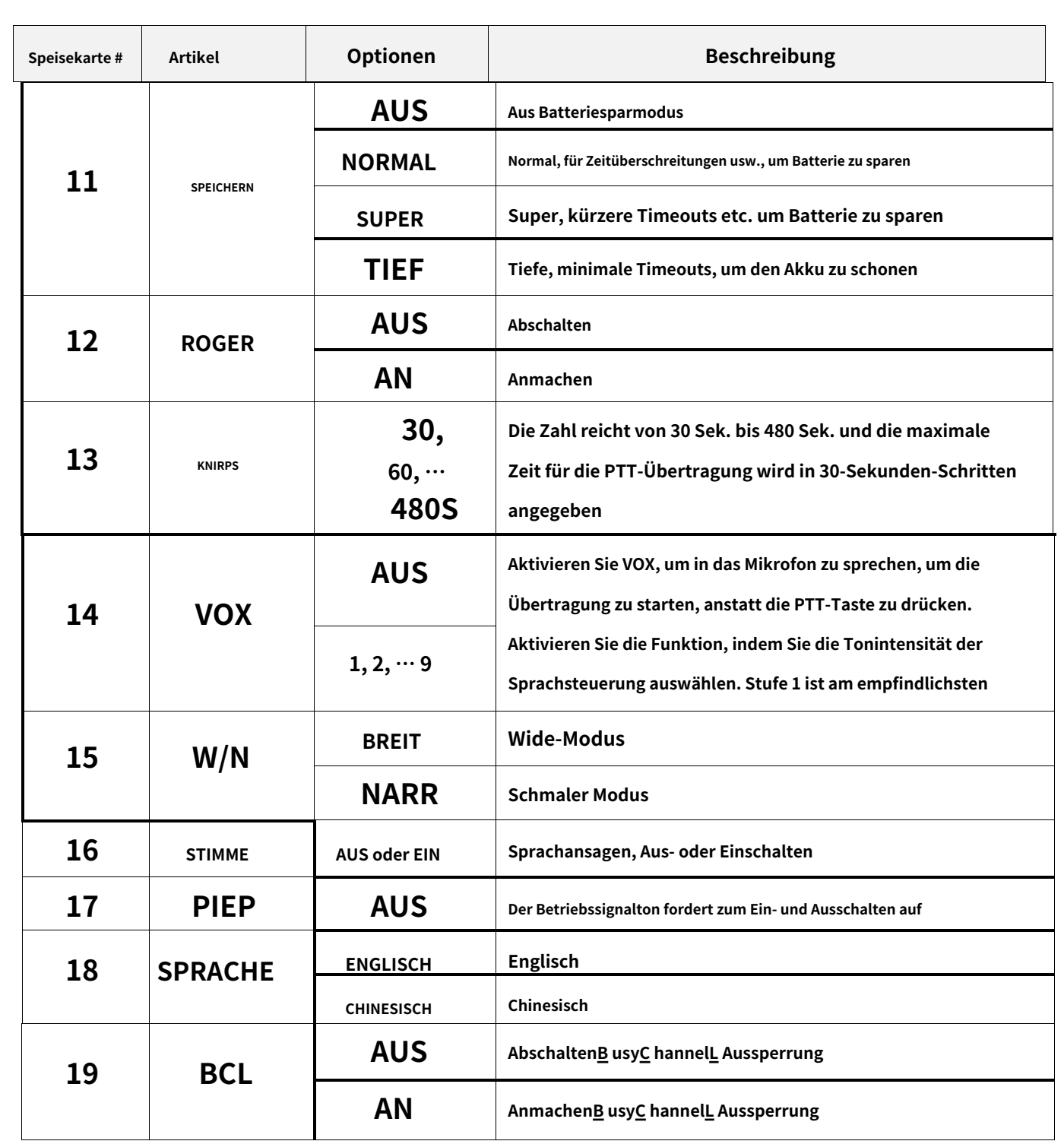

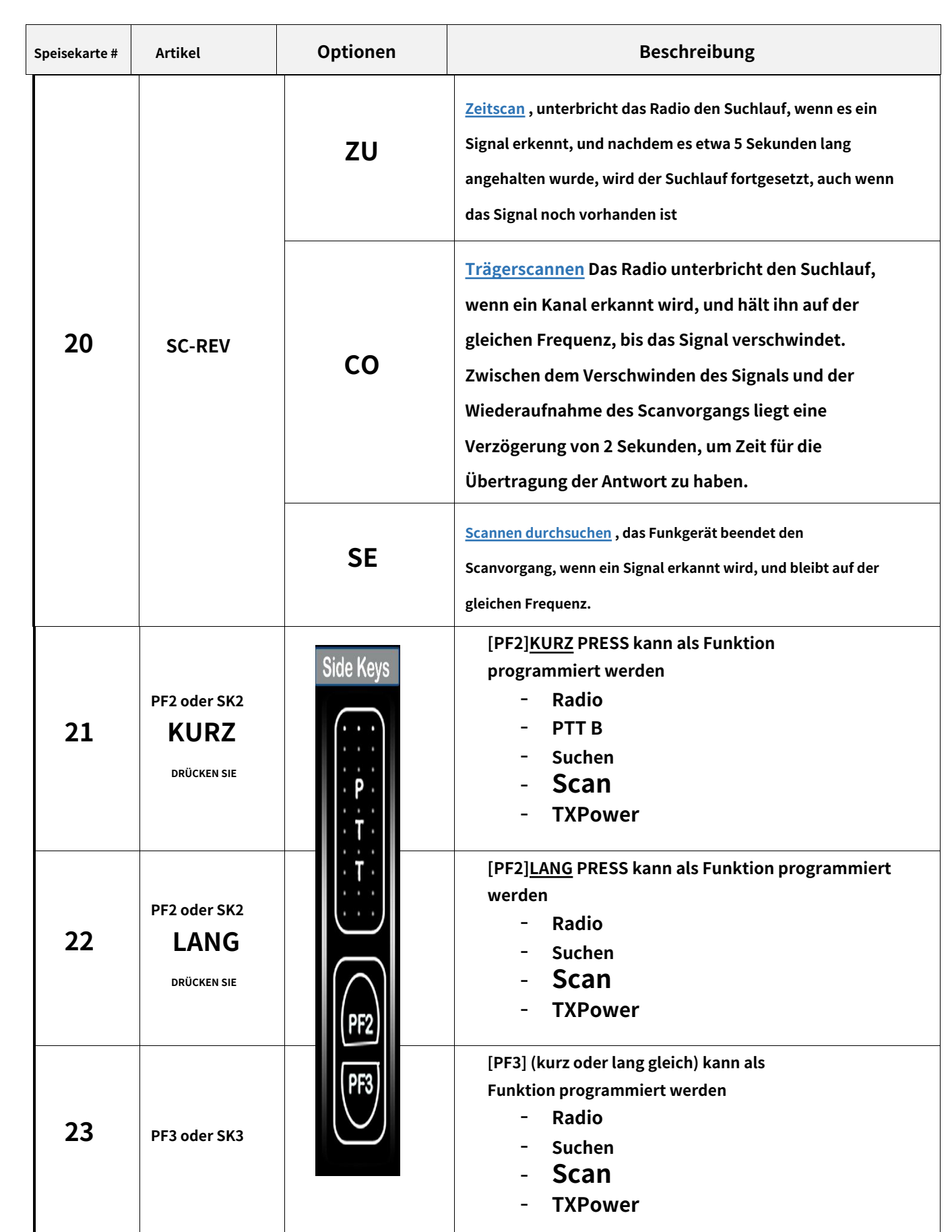

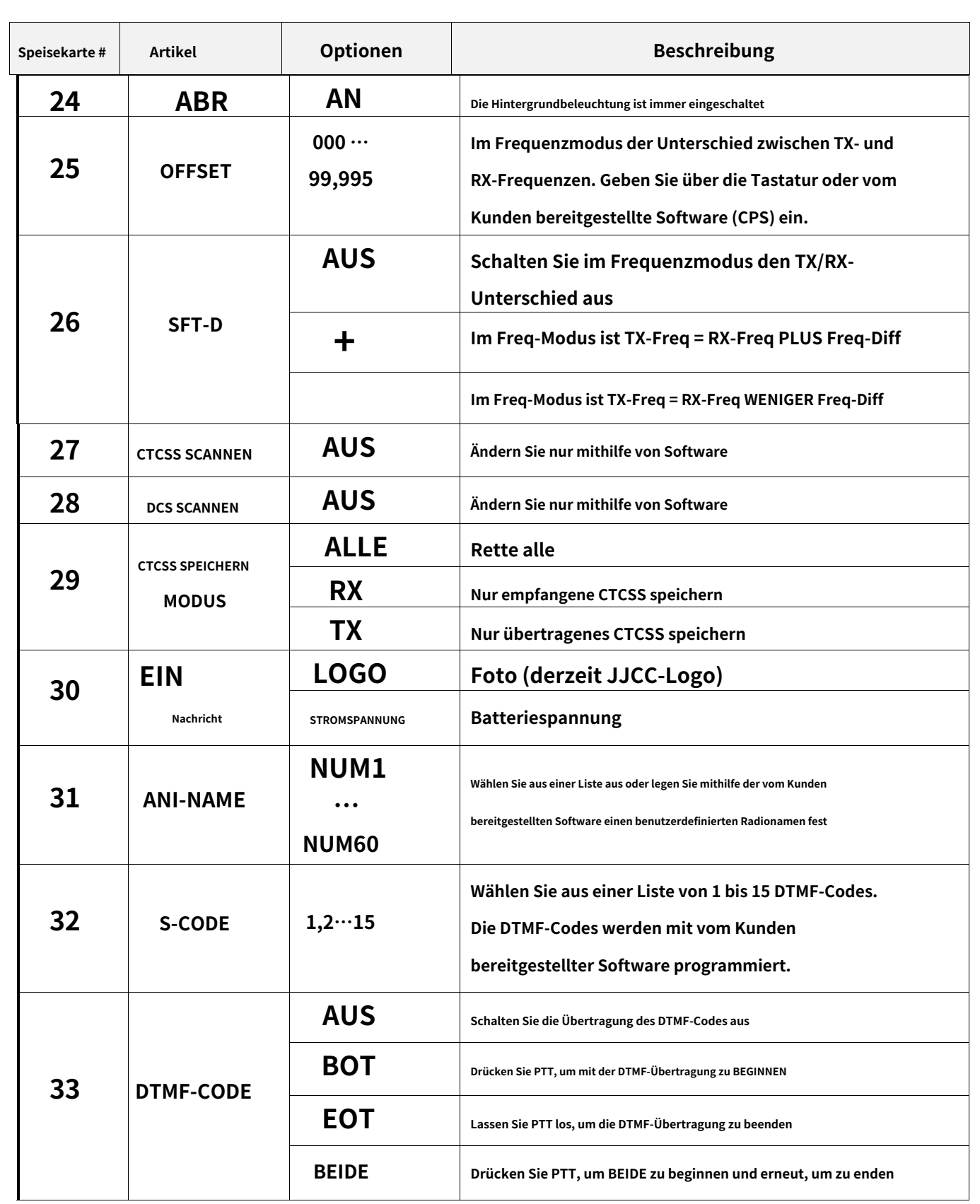

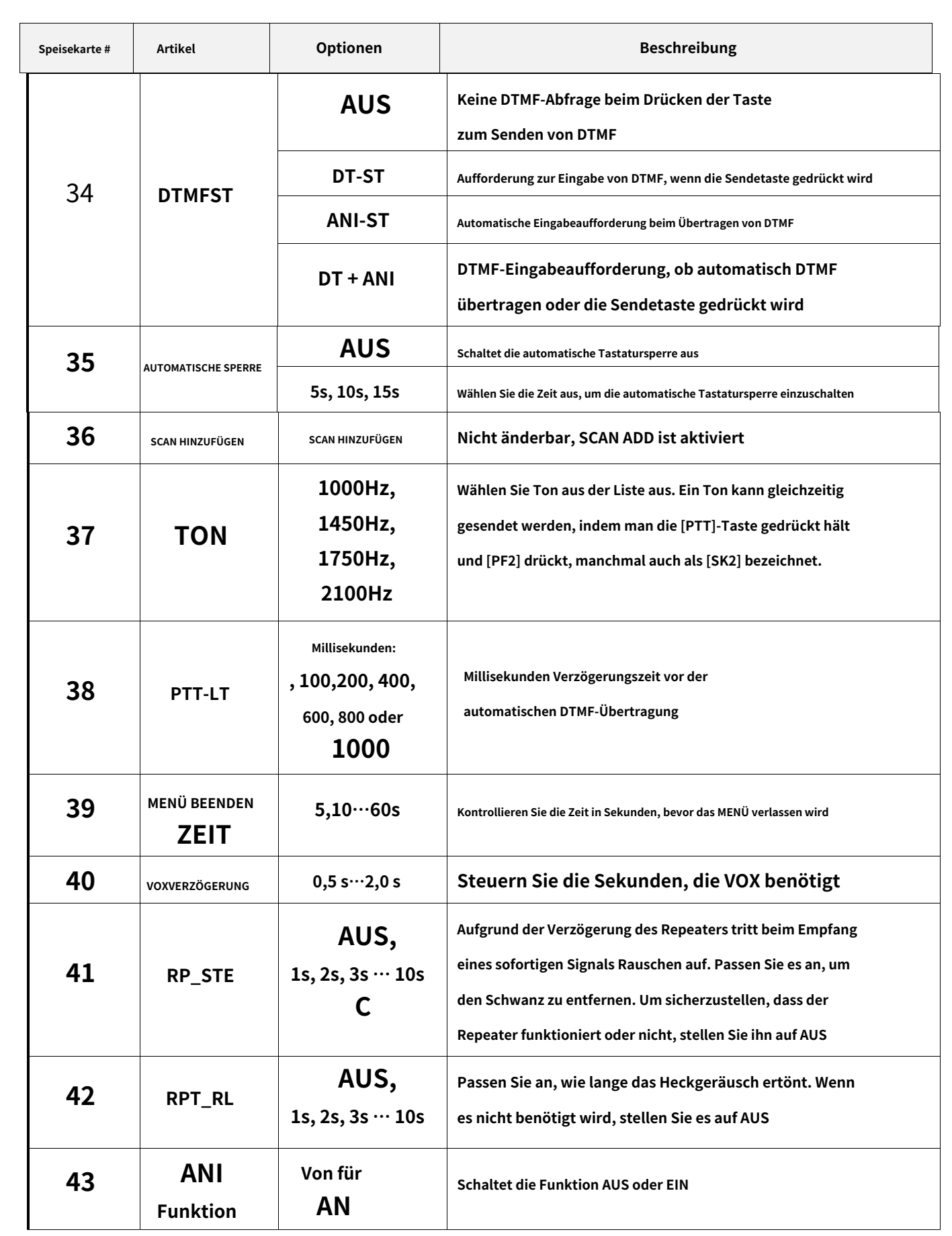

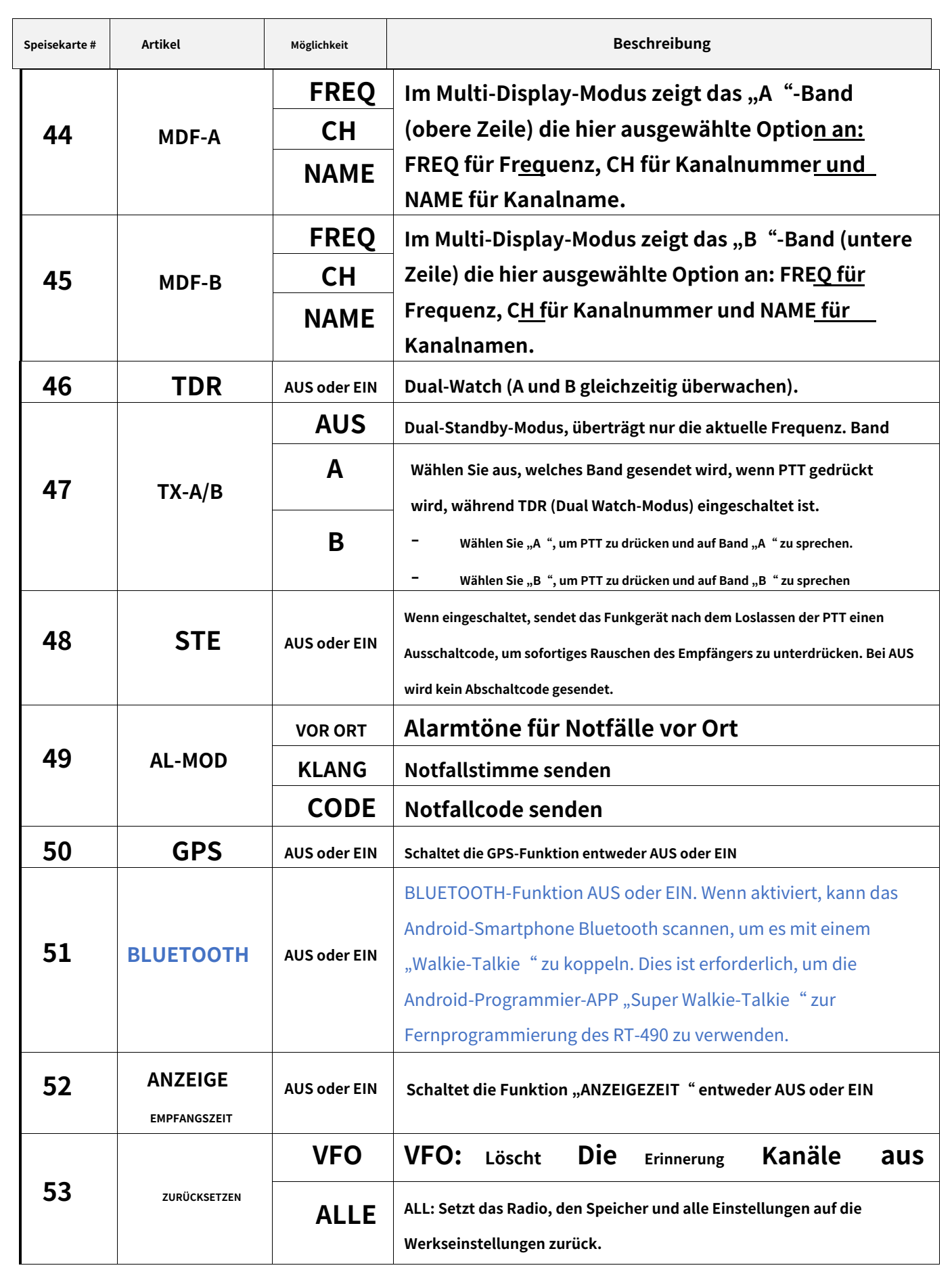

**Radtel RT-490 Benutzerhandbuch Seite14 von 19**

# **MENÜBEDIENUNG**

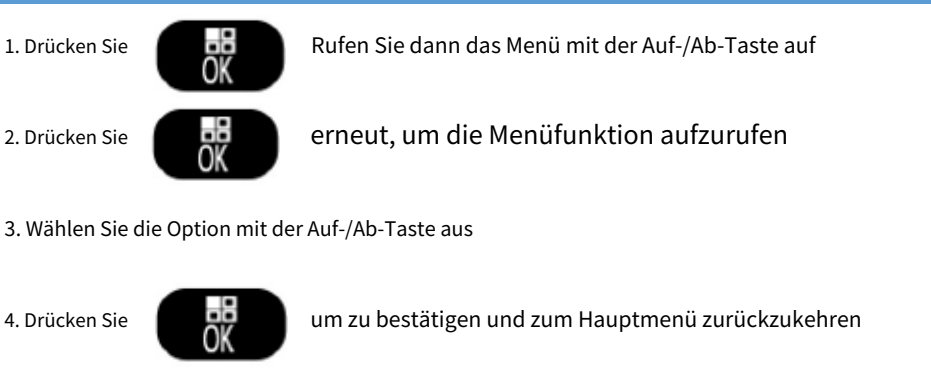

5. Drücken Sie

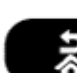

um das Menü zu verlassen und zum normalen Arbeitsmodus zurückzukehren

Hinweis: Schritt, Sendeleistung, Breit-/Schmalband, CTCSS/DCS, Frequenzänderungen usw. können NUR im Frequenzmodus gültig eingestellt werden

#### **WEITERE FUNKTIONSBESCHREIBUNGEN**

1. Dual-PTT – Seitentaste2 einstellen **PF2** als PTT-B

A. Drücken Sie PTT, um im A-Band zu senden B. Drücken Sie PTT-B, um im B-Band zu senden.

#### 2. AM-Modus ‒ 108-136 MHz, NUR Empfangen

3. Scan-Modus ‒ Stellen Sie den TO-, CO- oder SE-Modus ein

- A. [ZU]**Zeitscan**Das Radio unterbricht den Suchlauf, wenn es ein Signal erkennt. Nachdem es etwa 5 Sekunden lang angehalten wurde, wird der Suchlauf fortgesetzt, auch wenn noch ein Signal vorhanden ist
- B. [CO]**Trägerscannen**, das Radio unterbricht den Suchlauf, wenn ein Kanal erkannt wird, und bleibt auf derselben Frequenz, bis das Signal verschwindet. Zwischen dem Verschwinden des Signals und der Wiederaufnahme des Scanvorgangs liegt eine Verzögerung von 2 Sekunden, um Zeit für die Übertragung der Antwort zu haben.
- C.**Scannen durchsuchen**, das Funkgerät beendet den Scanvorgang, wenn ein Signal erkannt wird, und bleibt auf der gleichen Frequenz.

### **FM-FUNKTION**

Schalten Sie die FM-Funktion ein. Auf dem Bildschirm wird die aktuelle FM-Frequenz angezeigt

- 1. Drücken Sie die Auf- oder Ab-Taste, um die UKW-Frequenz zu ändern
	- A. Eingabefrequenz über Tastatur.
	- B. Die UKW-Frequenzen reichen von 65 MHz bis 108 MHz

C. Drücken Sie Taste zum automatischen Scannen der FM-Frequenz im FM-Modus.

2. Passen Sie die Lautstärke mit dem Power/Lautstärke-Knopf an

3. Drücken Sie die FM-Taste erneut, um den FM-Modus zu verlassen

Hinweis: Die FM-Funktion muss in einer benutzerdefinierten Einstellung für die Seitentaste PF2 oder PF3 eingestellt werden.

## **FREQUENZSCAN**

Scannen Sie das CTCSS/DCS und die Frequenz anderer Funkgeräte, um einen Kontakt herzustellen.

- 1. Legen Sie eine benutzerdefinierte PF-Seitentastenfunktion für den Frequenzscan fest. Wählen Sie das Frequenzband aus UHF oder VHF oder 200M oder 350M
- 2. Schalten Sie es nach der Definition ein, indem Sie die benutzerdefinierte Seitentaste verwenden, um mit dem Scannen des ausgewählten Bandes zu beginnen.
- 3. Nach dem Scannen der Frequenz wird das Scannen von CTCSS/DCS fortgesetzt. Wenn kein CTCSS/DCS vorhanden ist, zeigt der Bildschirm "NONE" an und der Scan wird beendet. Zu diesem Zeitpunkt können die gescannten Daten mithilfe von im angegebenen Kanal gespeichert werden auch Lock/OK

Die Frequenzscan-Funktion kann auch mit der Alternativmethode neu gestartet werden, indem die AUF- oder AB-Tasten verwendet werden, um den nächsten Frequenzscan zu starten.

#### **ANI-NAMENSANZEIGE**

Die Namensanzeige kann so angepasst werden, dass die Anzeige den ausgewählten Namen aus den möglichen 60 auswählbaren Gruppennamen anzeigt.

- 50 Gruppen werden standardmäßig mit "Radio 1" bis "Radio 50" benannt.
- 10 Gruppen (die restlichen 60) können über eine Programmiersoftware bearbeitet werden.

### **DTMF-ENCODE**

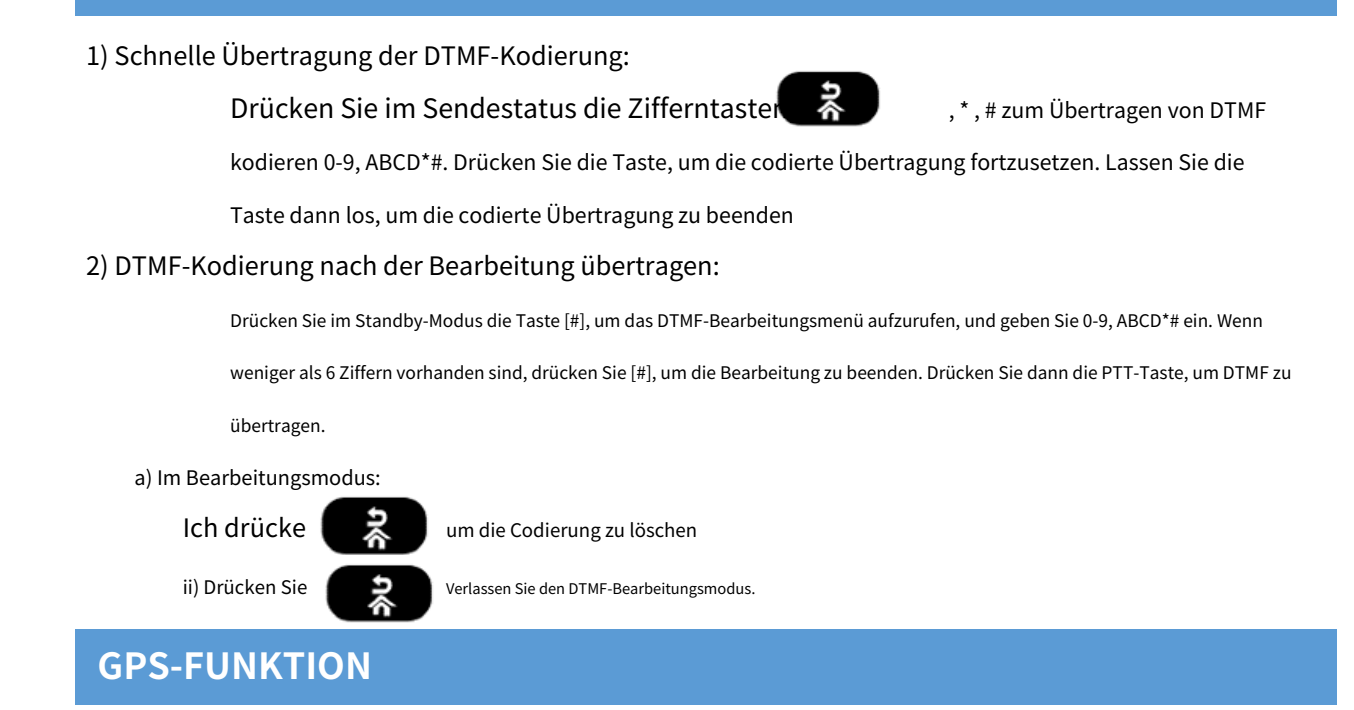

Drücken Sie den [Rechtspfeil], um die GPS-Positionierungsschnittstelle aufzurufen.

- Die GPS-Schnittstelle bietet die Möglichkeit, auch den Koordinatenanzeigemodus und den Bildmodus umzuschalten.
- GPS verfügt über eine Backtracking-Funktion und GPS kann die Startpunktposition im Voraus speichern. Das GPS bietet eine in Echtzeit sichtbare Richtung und

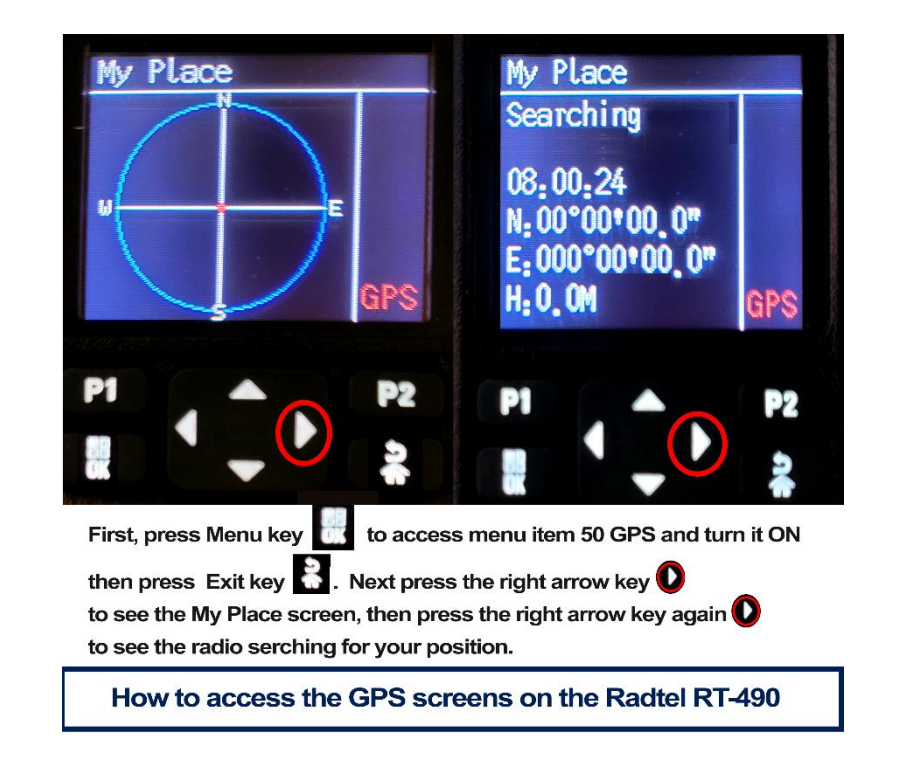

Entfernung von der aktuellen Position, um sicherzustellen, dass Sie sich in der Wildnis nicht verlaufen.

#### **DRAHTLOSES PROGRAMMIEREN ÜBER SMARTPHONE BLUETOOTH**

1. Installieren Sie im Android Play Store die kostenlose Blue Tooth-

Programmieranwendung "Super Walkie-Talkie".

2. Wenn nicht gefunden, rufen Sie mit dem Internetbrowser Ihres Smartphones die Website von Radtel auf, um die Android-Anwendung hier herunterzuladen:

<https://www.radtels.com/pages/software-download>

- 3. Suchen Sie in der Liste nach "Bluetooth\_App\_for\_android.apk" und klicken Sie zum Herunterladen.
- 4. Öffnen Sie als Nächstes das Symbol "Dateien", um die gerade heruntergeladene APK-Datei zu finden. Klicken Sie zum Laden (möglicherweise müssen Sie die Einstellung vorübergehend ändern, um das Laden einer APK zu ermöglichen, die nicht im Play Store verfügbar war).
- 5. Das APP-Symbol wird auf dem Smartphone mit dem Namen "Super Walkie-Talkie" erstellt.
- 6. Wählen Sie anschließend über das Tastaturmenü des Radios Menü Nr. 51 aus und schalten Sie Bluetooth ein.
- 7. Als nächstes erscheint auf dem Smartphone "Einstellungen; Verbindungen; Bluetooth; SCANNEN, um ein neues Symbol "Walkie-Talkie" zu sehen, klicken Sie, um das Smartphone mit dem Radio zu koppeln.
- 8. Starten Sie als nächstes die Smartphone-App "Super Walkie-Talkie" und klicken Sie auf die Option "Verbinden". Wenn Sie keinen Erfolg erhalten, starten Sie das Smartphone neu und schalten Sie das Funkgerät aus/ein. Versuchen Sie es erneut.

#### **SUCHEN SIE SOFTWARE FÜR DIE PC-WINDOWS-PROGRAMMIERUNG**

#### A. **RT-490 KOSTENLOSE Programmiersoftware**ist hier zu

finden: <https://www.radtels.com/pages/software-download>

Diese Kundenprogrammierungssoftware (CPS) für MS Windows-PCs befindet sich in einer herunterladbaren

ZIP-Datei. Klicken Sie auf der Download-Seite von Radtel auf die Datei mit dem Namen:

#### 9) **ARAGEMENT-490 6 Bands Radio Software**  $\sqrt{}$

Beim automatischen Download wird eine ZIP-Datei mit dem Namen "Radtel\_RT-490.zip" heruntergeladen, die ein ausführbares Installationsprogramm für die Setup-Datei "mysetup.exe" enthält. Klicken Sie auf "mysetup.exe", um die CPS-Software zu installieren

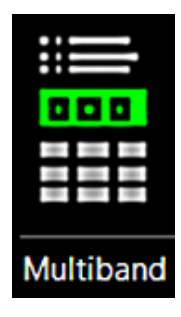

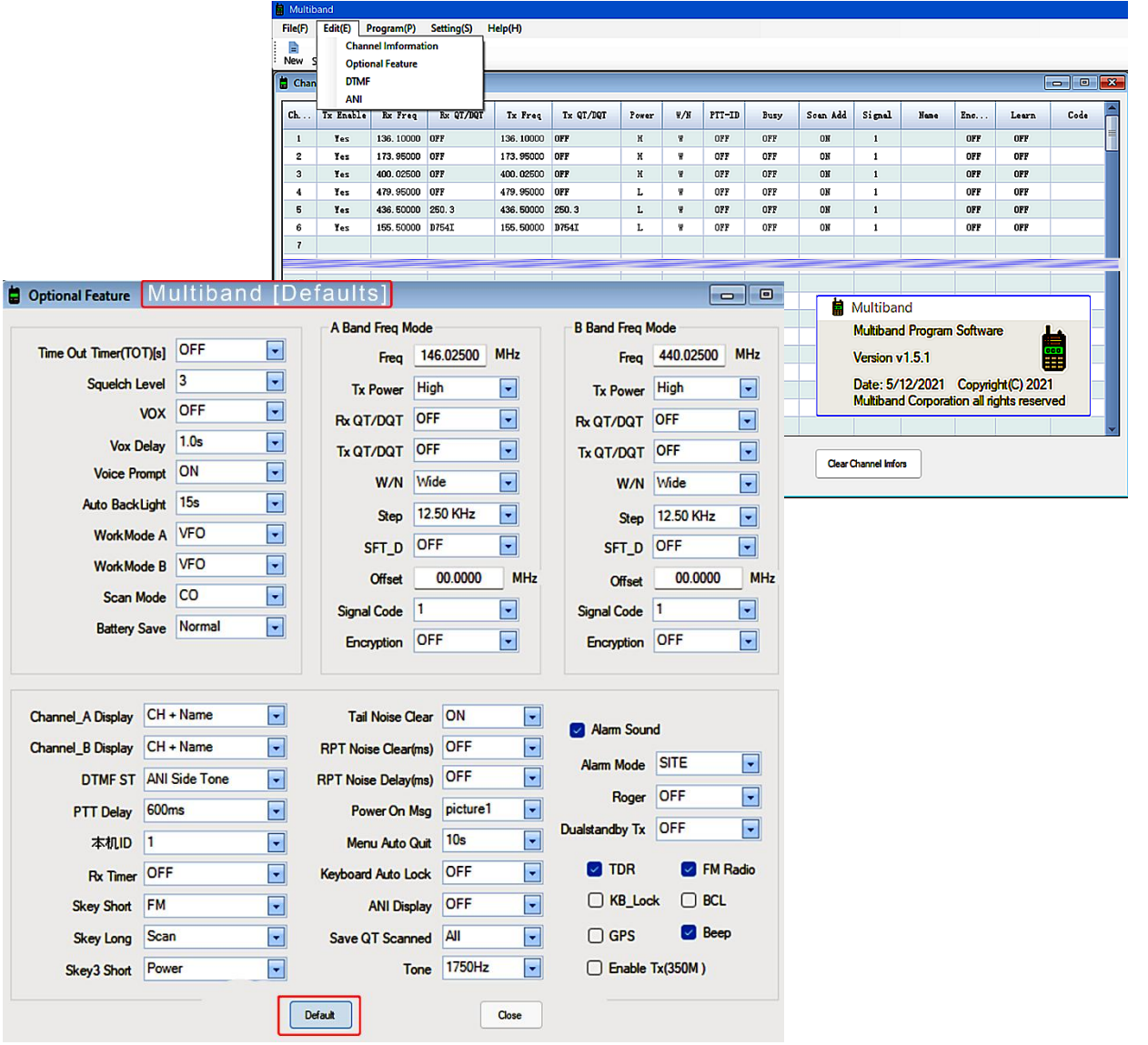

**Radtel RT-490 Benutzerhandbuch Seite19 von 19**

(CPS) mit dem Namen "Multiband" und einem Desktop-Symbol, das so aussieht.

# radtel

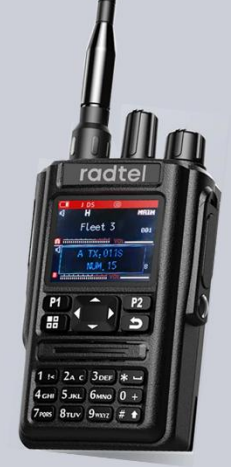

# bluetooth guide

Instructions for pairing an Android Smartphone to the Radtel RT-490 Six Band Handheld radio

Also includes instuctions for installing and utilizing Radtels Free smartphone programming Application designed to provide easy options editing using Radtels "Super Walkie Talkie" Android App.

# Suchen, Installieren und Einrichten für Smartphones Bluetooth-Programmiersoftware

### **FÜR Andriod TELEFON**

1. Gehen Sie zum Android Play Store und installieren Sie die kostenlose Blue Tooth-

Programmieranwendung "Super Walkie-Talkie".

2. Wenn nicht gefunden, rufen Sie mit dem Internetbrowser Ihres Smartphones die Website von Radtel auf, um die Android-Anwendung hier herunterzuladen:

<https://www.radtels.com/pages/software-download>

3.Suchen Sie in der Liste nach "Bluetooth\_App\_for\_android.apk" und klicken Sie zum Herunterladen

Oder scannen Sie diesen Barcode, um die Bluetooth-Programmier-App zu installieren.

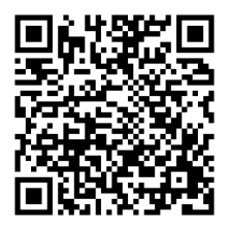

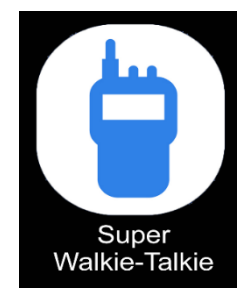

- 4. Öffnen Sie als Nächstes das Symbol "Dateien", um die gerade heruntergeladene APK-Datei zu finden. Klicken Sie zum Laden (möglicherweise müssen Sie die Einstellung vorübergehend ändern, um das Laden einer APK zu ermöglichen, die nicht im Play Store verfügbar war).
- 5. Das im Rahmen des Installationsvorgangs auf dem Smartphone erstellte App-Symbol trägt den Namen "Super Walkie-Talkie".

# **FÜR APPLE IPHONE**

Kopieren多段王auf Chinesisch und suchen Sie die App im Apply Store ( sorry

Wir haben keinen englischen Namen, Sie können Chinesisch kopieren und danach suchen.

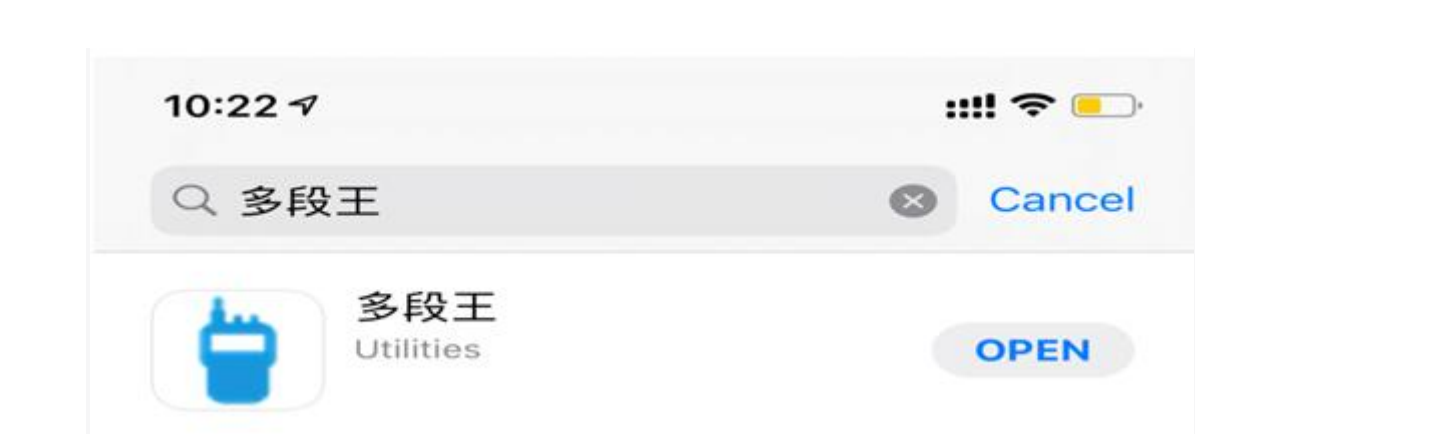

6. Wählen Sie anschließend über das Tastaturmenü des Radios Menü Nr. 51 aus und schalten Sie Bluetooth ein.

- 7. Als nächstes erscheint auf dem Smartphone "Einstellungen; Verbindungen; Bluetooth; SCANNEN, um ein neues Symbol "Walkie-Talkie" zu sehen, klicken Sie, um das Smartphone mit dem Radio zu koppeln.
- 8. Starten Sie als nächstes die Smartphone-App "Super Walkie-Talkie" und klicken Sie auf die Option "Verbinden". Wenn Sie keinen Erfolg erhalten, starten Sie das Smartphone neu und schalten Sie das Funkgerät aus/ein. Versuchen Sie es erneut.

Der folgende Abschnitt mit dem Titel "RT-490 – Koppeln des Smartphones mit dem Radio" bietet eine bildschirmweise weitere Anleitung dieses Vorgangs, gefolgt von zusätzlichen Bildschirmanweisungen zum tatsächlichen Programmieren von Kanalnummern, Frequenzen und Kanalnamen auf dem RT-490.

# RT-490 ‒ Smartphone mit dem Radio koppeln

Dieses Bluetooth-Tutorial führt Sie durch die Einrichtung des Telefons und des RT-490 für die Verwendung von Android Version der RT-490-Kundenprogrammierungssoftware "Super Walkie-Talkie". Alle Aktionen, die diesen Vorgang ausführen, wurden als Screenshots erfasst und die Bildschirme sind von links nach rechts geordnet.

Befolgen Sie diese Schritte;

- 1. Aktivieren Sie Bluetooth über die Smartphone-Einstellungen und koppeln Sie den RT-490 mit dem Telefon.
- 2. Auf dem Bluetooth-Bildschirm des Smartphones suchen Sie nach dem Bluetooth-Namen des RT-490.
- 3. Verwenden Sie am Radio die RT-490-Menüeinstellung Nr. 51 und schalten Sie die Bluetooth-Option ein, wodurch das RT-490 seine Kopplungsanfrage als Bluetooth-ID "Walkie-Talkie" sendet.
- 4. Gehen Sie nun zurück zu den Telefoneinstellungen und suchen Sie nach Bluetooth-Geräten. Dort sollte "Walkie-Talkie" angezeigt werden. Klicken Sie darauf, um die Kopplung durchzuführen.
- 5. Öffnen Sie die App "Super Walkie-Talkie" des Telefons und klicken Sie im ersten Bildschirm auf "Verbinden".

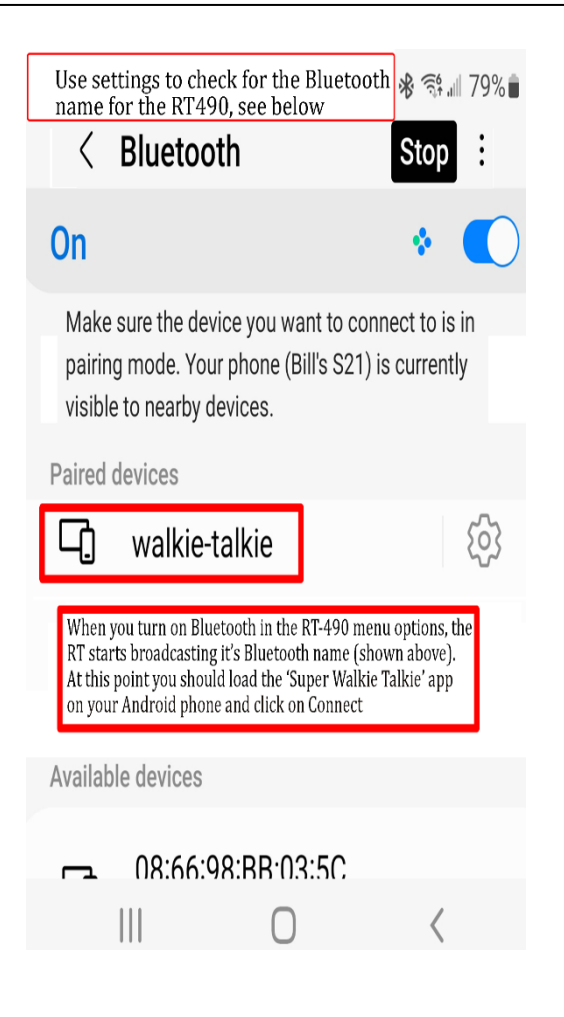

## **Super Walkie Talkie**

# RT- 490 So beginnen Sie mit

der Programmierung des Radio

6 ●

1:47 参 ⑦

Auf diesem ersten Bildschirm beginnt die wahre Magie. Wenn App "Super Walkie Talkie" ist geladen. Der erste Bildschirm, der erscheint, ist der zur Verknüpfung des RT-490 mit der Smartphone-App.

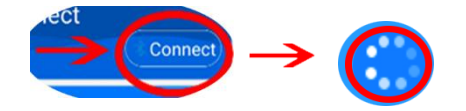

Klicken Sie auf das Wort "*Verbinden*", um den Verbindungsvorgang zu starten, und ein kleines, sich drehendes Rad ersetzt das Wort "Verbinden", während der Vorgang fortgesetzt wird. Wenn beim RT-490 Bluetooth über die Menüoption Nr. 51 der Tastatur des Radios aktiviert ist, erkennt die App das Radio und das sich drehende Rad wird durch das Wort "" ersetzt. Trennen'.

Wenn Sie mit der Programmierung fertig sind, klicken Sie auf "*Trennen*' und dadurch wird die Verbindung des Telefons zur App getrennt und gleichzeitig wird ein Befehl an den RT-490 gesendet, um Bluetooth auszuschalten.

**Auf den nächsten Seiten finden Sie weitere Einzelheiten zum Vornehmen und Speichern von Änderungen am RT-490-Radio**

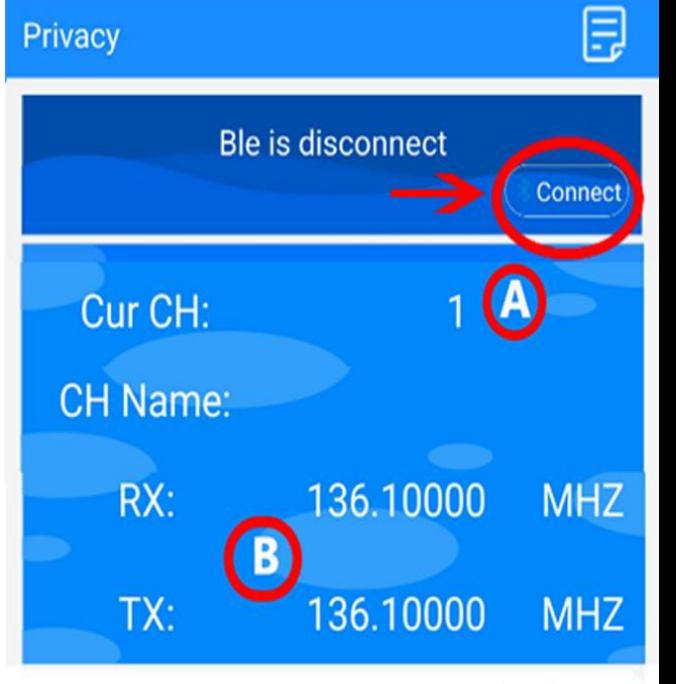

※ <4 11 78%■

Click on 'READ' below to read radio's current settings ('Programming' appears in radio's display).

Next follow thsese steps to modify:

- A) Click on the channel number (initially it will be 1. A drop list is presented for selecting the channel number to be modified.
- B) Clicking on either of the Freq numbers presents a a box for entering a new freq number to assign to the working channel just picked.
- C) Click on Global Selection to go to the other option screens, then Return here after making any changes.
- D) When finished programming channels, fregs and options, Click on Write to write/download the changes to the RT-490 radio.

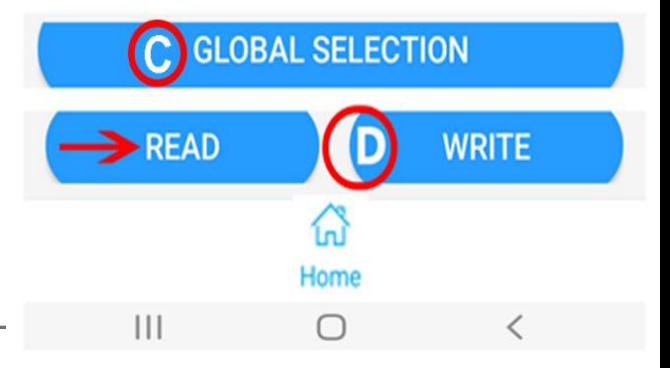

**Radtel RT-490 Benutzerhandbuch**

# RT-490 ‒ Änderungen am Radio lesen und schreiben

#### **So nehmen Sie Änderungen vor und geben Daten auf dem Smartphone ein**

Sobald Telefon und Radio in der App verbunden sind, gibt es einige Dinge, mit denen Sie arbeiten können.

1)**LEKTÜRE**-Wenn Sie mit dem vorhandenen Programm des RT-490 beginnen möchten, wählen Sie bei eingestecktem Programmierkabel und eingeschaltetem Radio unten die Option "LESEN".

2) KANALAUSWAHL-Sie müssen die Kanäle einzeln bearbeiten. Klicken Sie auf die Zahl neben den Worten " **CurCH:"** (Artikel (A)(in der Grafik) ist es zunächst die Zahl "1". Von dort aus zeigt die App eine Dropdown-Liste mit Kanalnummern an. Scrollen Sie und klicken Sie auf die gewünschte Kanalnummer.

3)**KANAL NAME**‒Nachdem Sie eine Nummer ausgewählt haben, kehren Sie zum Hauptbildschirm zurück und klicken von dort aus in den Bereich rechts neben "**CH-Name:**' und die Tastatur erscheint, sodass Sie einen Namen eingeben können.

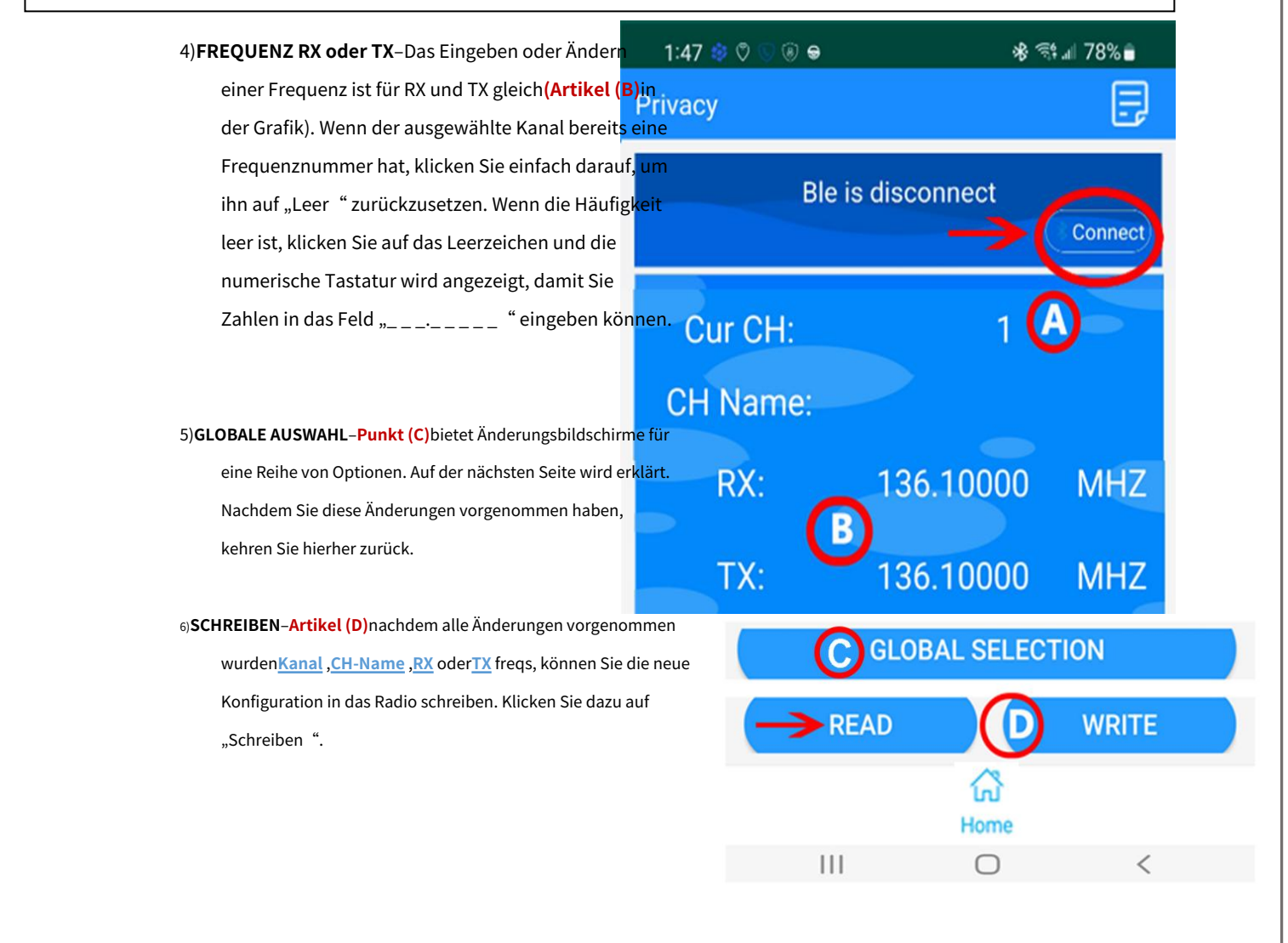

# RT-490 ‒ Globale Auswahl ändern

#### **SO ÄNDERN SIE GLOBALE ‒ Kanal-, Freq-, optionale oder ID-Code-Einstellung**

Zur Bearbeitung der RT-490-Optionen stehen verschiedene Konfigurationsbildschirme zur Verfügung. Dies sind die gleichen Menüoptionen Nr. 1 bis Nr. 53 des RT-490-Radios, die auf drei (3) Arten geändert werden können:

A. Verwendung des Tastaturmenüs des RT-490

B. Anschließen des USB-Programmierkabels und Verwenden der PC-Software,

'**Multiband**'

C. Verwendung eines Smartphones und Bluetooth-Verbindung der Smartphone-App "Super Walkie-Talkie" mit dem RT-490 bei eingeschaltetem Bluetooth.

1:48 参ロ♡⊙◉● ※ < → 177% Privacy Ę  $000000$  $\rightarrow$ nect Channel Freq Optional  $\overline{1Z}$ **ID Code Setting** 136.10000 **MHZ** TX:

Click on 'Global Selection' as shown below and a box of selections popup.

Each of the 4 options is shown on the following screens.

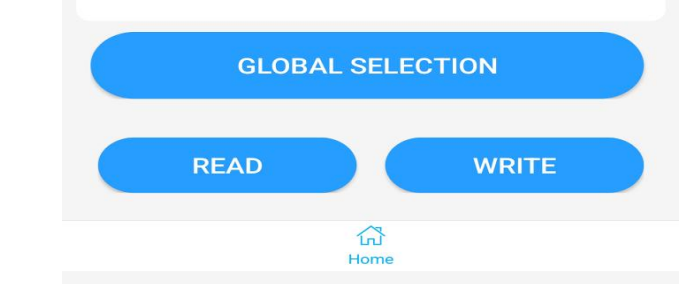

Jede Methode kann dieselben Optionen manipulieren, die in (4) Kategorien gruppiert sind ‒ **Kanal**,**Freq, Optional**,**ID-Code-Einstellung**. Die Optionen und eine kurze Erläuterung der Auswahlmöglichkeiten finden Sie im Benutzerhandbuch des RT-490 auf den Seiten, die Menütabellen für die 53 anpassbaren Einstellungen enthalten.

1. Wählen Sie "**GLOBALE AUSWAHL'**um das Popup für die 4 Optionen anzuzeigen.

2. Wählen Sie entweder "Kanal" oder "Frequenz" oder "Optional" oder "ID-Code-Einstellung".

- 3. Veränderungen sind ein Hin- und Hervorgang. Beispiel: Wählen Sie "Optional", dann "Kanaloptionen" und dann "Leistung", um eine Dropdown-Liste mit "H" für "Hoch" und "L" für "Niedrig" anzuzeigen. Wählen Sie H, klicken Sie auf OK und Sie gelangen zurück zu den Optionen.
- 4. Beachten Sie, dass Änderungen, die ohne WRITE vorgenommen wurden, für die aktuelle Sitzung wirksam sind, jedoch verloren gehen, wenn das Radio ausgeschaltet wird.
- 5. Für eine dauerhaftere Speicherung können Sie jederzeit auf "Home" klicken **SCHREIBEN**.

**Auf den folgenden Seiten finden Sie Screenshots aller globalen Einstellungsbildschirme, sodass Sie die Optionen der Smartphone-App denen im Handbuch zuordnen können.**

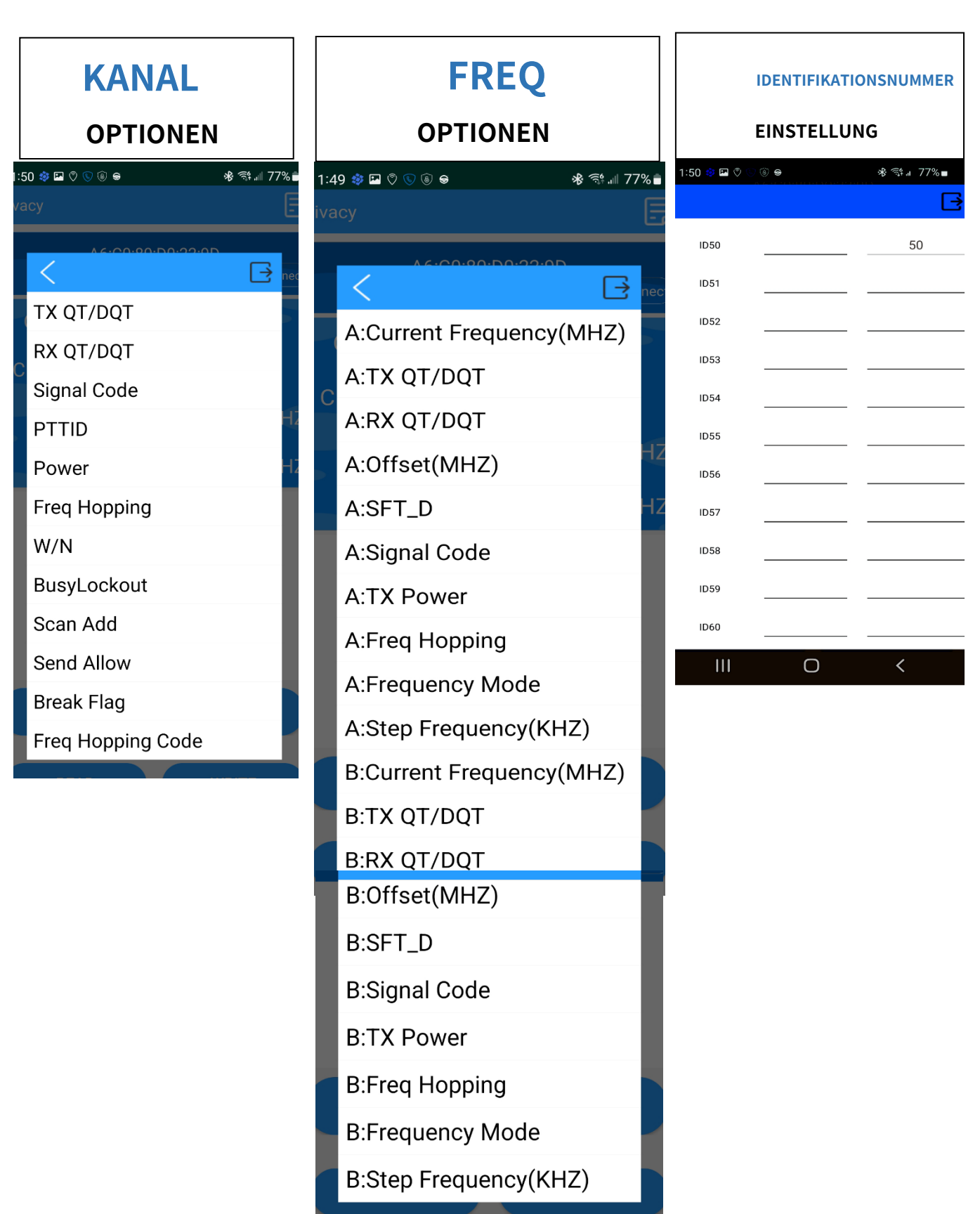

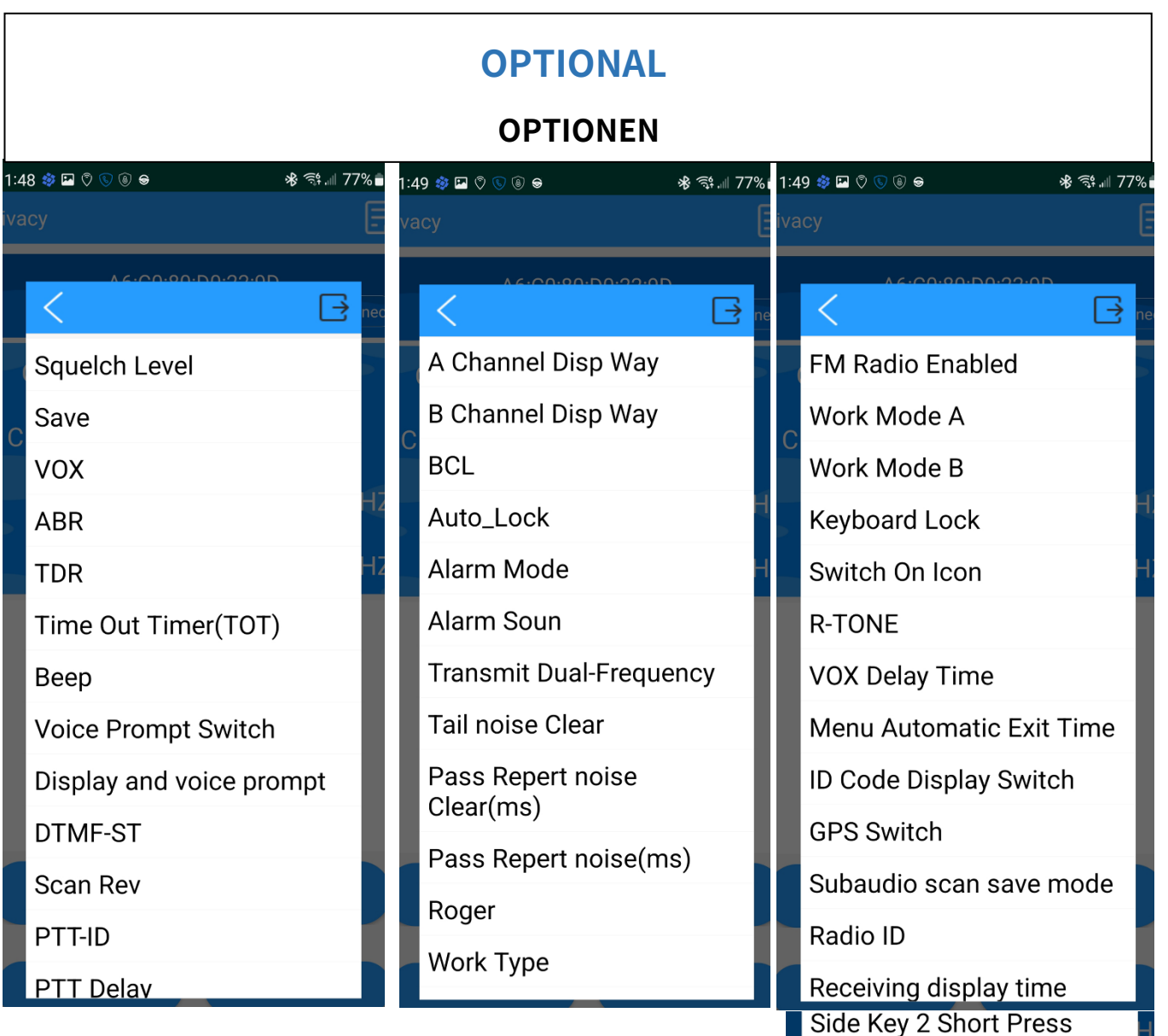

Side Key 2 Long Press

Side Key 3 Short Press

**DTMF** Encode

Alarm Code

DTMF Speed(On Time)

DTMF Speed(Off Time)

Remote Kill Func

350M Enable

- 1) Um die Bluetooth- und GPS-Funktion zu aktivieren, schauen Sie sich bitte dieses Video an <https://youtu.be/H6UJkGVDR5g>
- 2) Zur Kopplung mit dem Smartphone schauen Sie sich bitte dieses Video an <https://youtu.be/kbBEcw6-jdY>

Bei Fragen kontaktieren Sie uns bitte per E-MailK[evin@radtel.com.cn](mailto:Kevin@radtel.com.cn) oder per WhatsApp: +8615860705619 wir helfen Ihnen gerne weiter.